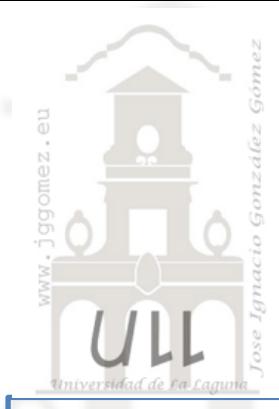

# $\text{DAX (III)}$

Calendario, Funciones de Inteligencia de Tiempo

Jose Ignacio González Gómez Departamento de Economía Contabilidad y Finanzas - Universidad de La Laguna www.jggomez.eu

- 1. La tabla calendario como base de las funciones de inteligencia de tiempo
- 2. Sobre las funciones de inteligencia de tiempo
	- a. Creando funciones de inteligencia de tiempo con medidas rápidas.
	- b. SAMEPERIODLASTYEAR. Compara importes en el mismo periodo
	- c. TOTALYTD, TOTALQTD y TOTALMTD. Para importes acumulados
	- d. DATESYTD DATESQTD- DATESMTD, evolucionadas a TOTALYTD TOTALQTD TOTALMTD
	- e. DATEDIFF, para intervalos de fechas cálculo de la media de dias.
	- f. DATEADD, para comparar con dos o tres años antes. Calcular tasa de crecimiento
	- g. DATESBETWEEN
	- h. Otras funciones
- 3. Anexos
	- a. Código de tabla calendario delimitado entre fechas
	- b. Código de tabla calendario desde la fecha indicada hasta hoy
	- c. 25 formatos de calendario disponible
	- d. Formatos de fecha y hora definidos por el usuario

Versión 2.2

#### 1. La tabla calendario como base de las funciones de inteligencia de tiempo

Es habitual en nuestros informes la necesidad de trabajar con datos temporales para el análisis entre periodos como años, meses, semanas, trimestres, día de la semana, etc..

Disponemos en DAX de un grupo de funciones que, entre otras cosas, nos van a permitir:

- Calcular acumulados y realizar comparaciones entre periodos
- Conocer la variación de las ventas de este año respecto el año anterior
- Calcular la variación en % respecto la semana pasada de la medida a analizar
- Nos permite identificar los días de fin de semana o entre semana.
- Conocer cómo está funcionando el negocio en relación con el mismo período del año pasado, etc..

**Esta categoría especial de funciones** exige contar con una tabla calendario.

#### 2. Sobre las funciones de inteligencia de tiempo **2.1 Introducción.**

Asi, las funciones de Inteligencia de Tiempo (Time Intelligence) son un grupo especial de funciones que no tiene ningún equivalente con las funciones de fecha y hora en Excel, deben ser consideradas como funciones de fecha y hora de "élite".

Destacar que *no es necesario aprender todos los detalles de todas estas funciones, solo es necesario saber que existen para poder aplicarlas en el momento oportuno*. Presentamos a continuación las más frecuentes.

*Estas funciones se combinan con otras como son CALCULATE ()*

#### **2.2 SAMEPERIODLASTYEAR. Compara importes en el mismo periodo**

*Posiblemente sea la función de inteligencia de tiempo más utilizada.* Gracias a este tipo de uso, *podemos comparar un importe entre un periodo de tiempo*, con su importe en el mismo periodo de tiempo, pero del año anterior..

Para utilizarla simplemente tenemos que **crear una medida**, y en la parte del filtro poner la función **SAMEPERIODLASTYEAR** con el parámetro de tipo fecha por el que queramos comparar *Sintaxis:* SAMEPERIODLASTYEAR (dates)

#### **Ejemplo I: Ventas diarias del año pasado** [\(Enlace](https://inteligencia.dds.pe/dax/funciones-de-inteligencia-de-tiempo-en-dax/))

Creamos una medida para comparar las ventas actuales con las del año pasado. Aplicaremos SAMEPERIODLASTYEAR combinando la función CALCULATE que recordemos nos permite cambiar el contexto de cualquier cálculo.

Por último, *necesitamos hacer referencia a la columna Fechas de la tabla Tiempo*.

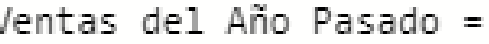

CALCULATE ([Venta Total], SAMEPERIODLASTYEAR (Tiempo[Fecha])

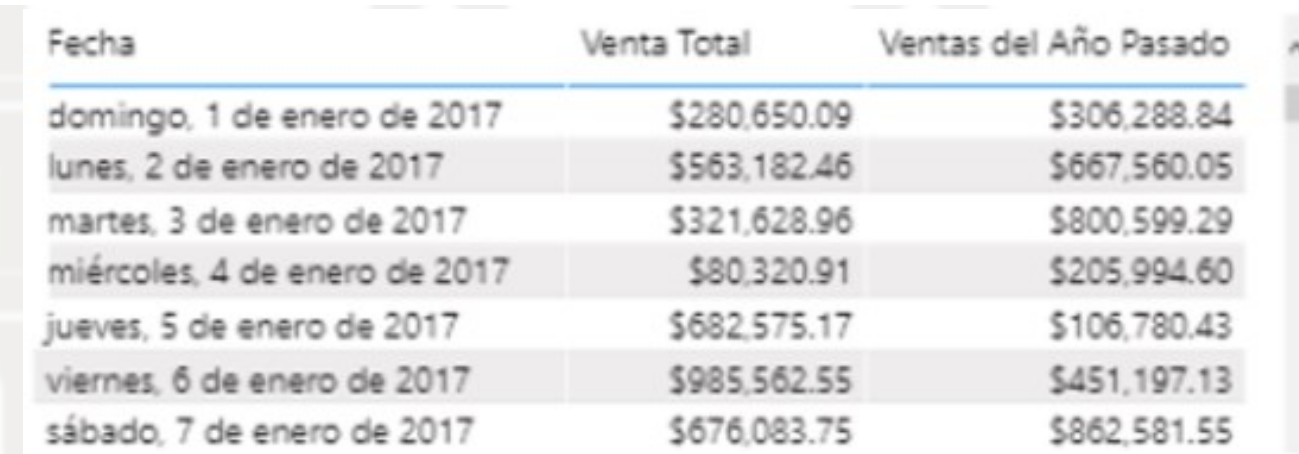

## **Ejemplo II: Ventas mensuales año anterior** ([Enlace\)](https://interactivechaos.com/es/dax/function/sameperiodlastyear)

Disponemos de una tabla con ventas y definimos la medida Ventas (como total ventas) de la siguiente forma: **Ventas = SUM(FactSales[SalesAmount])**

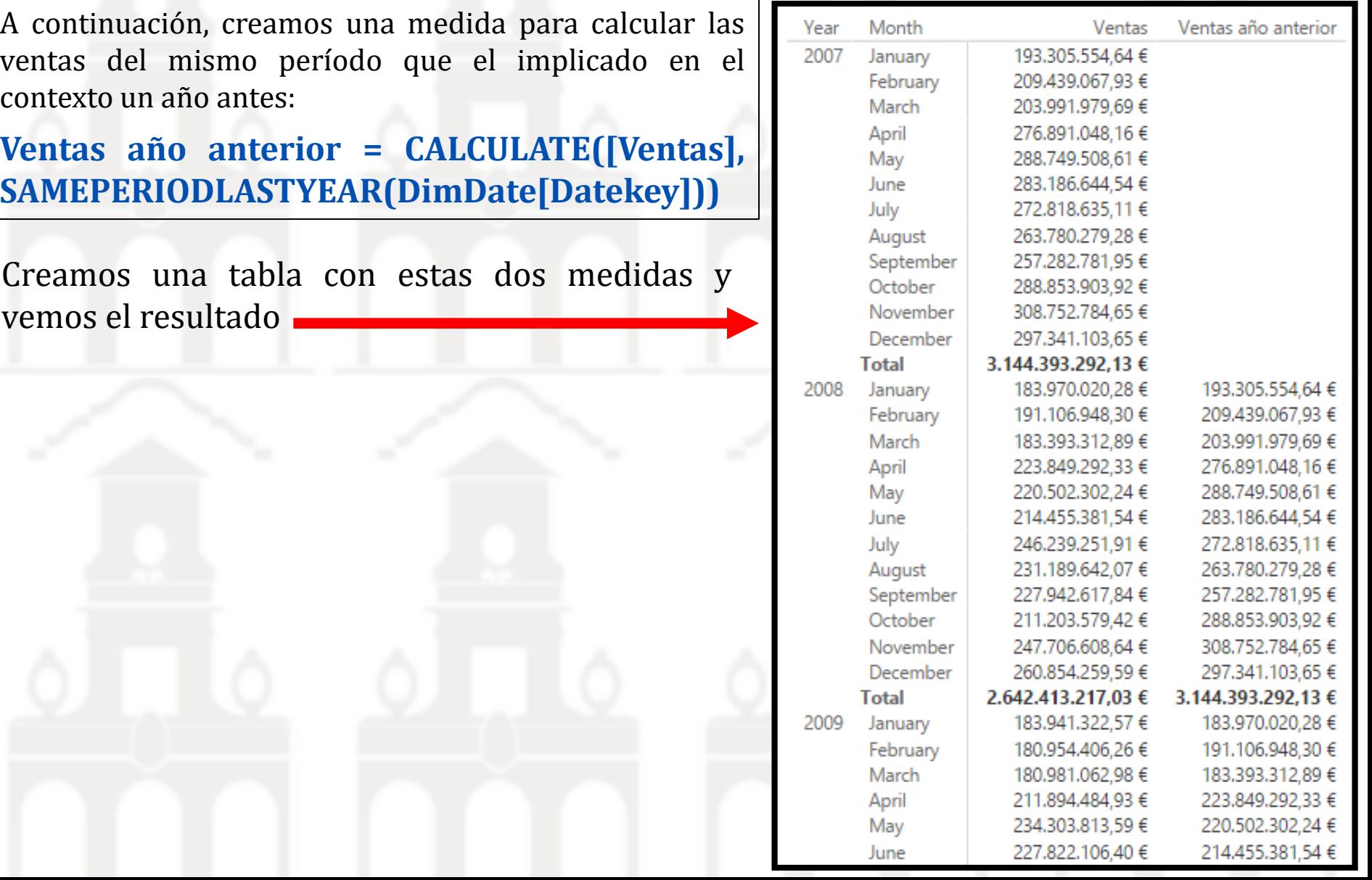

Cuando tratamos de importes acumulados debemos pensar siempre en las siguientes funciones:

*TOTALYTD devuelve una tabla que contiene las fechas desde el principio de año del contexto actual hasta la última fecha del contexto actual.*

*TOTALQTD igualmente devuelve una tabla que contiene las fechas desde el principio del trimestre del contexto actual hasta la última fecha del del contexto actual.*

*TOTALMTD será igual que las anteriores una tabla única con las fechas desde el principio de mes del contexto actual hasta la última fecha del contexto actual.*

Este trio de funciones retorna una tabla con las fechas desde el principio de año, trimestre o mes hasta el día de "hoy"" respectivamente (Según el título) y *permite acumular por año, trimestre o mes.* Estas tres funciones (TOTALYTD, TOTALMTD y TOTALQTD) *son una evolución de las tres funciones* (DATESYTD – DATESQTD- DATESMTD).

## *Concepto y sintaxis.*

Vamos a explicar la sintaxis para el caso de TOTALQTD, para el resto es equivalente solo cambiando el contexto.

*Sintaxis:*

TOTALQTD(expression,dates,[ filter])

*Argumentos de la función:*

- expression: Expresión que devuelve un escalar.
- dates: Columna conteniendo fechas.
- filter: Argumento opcional. Filtro a aplicar al contexto actual.

**Ejemplo I: TOTALYTD** [\(Enlace](https://interactivechaos.com/es/dax/function/totalytd))

Disponemos de una tabla con ventas y definimos la medida ventas totales como:

## **Ventas = SUM(Ventas[Importe])**

A continuación, definimos la medida Ventas YTD que calcula el total de ventas desde principio de año del contexto actual hasta la última fecha del contexto actual:

# **Ventas YTD = TOTALYTD(Ventas[Ventas], Calendario[Fecha])**

Si llevamos esta última medida a una matriz, obtenemos:

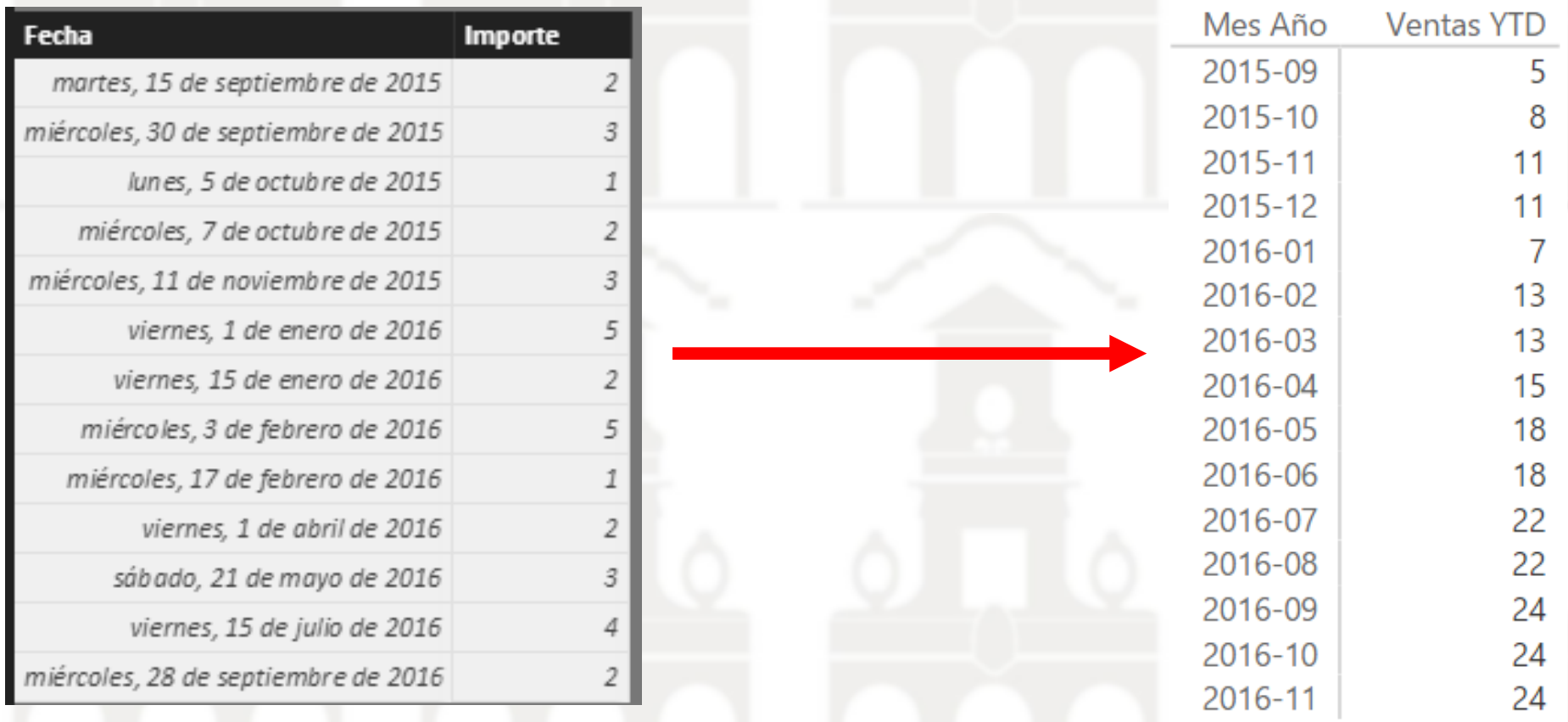

Puede observarse cómo la medida se reinicializa a cero al principio de cada año

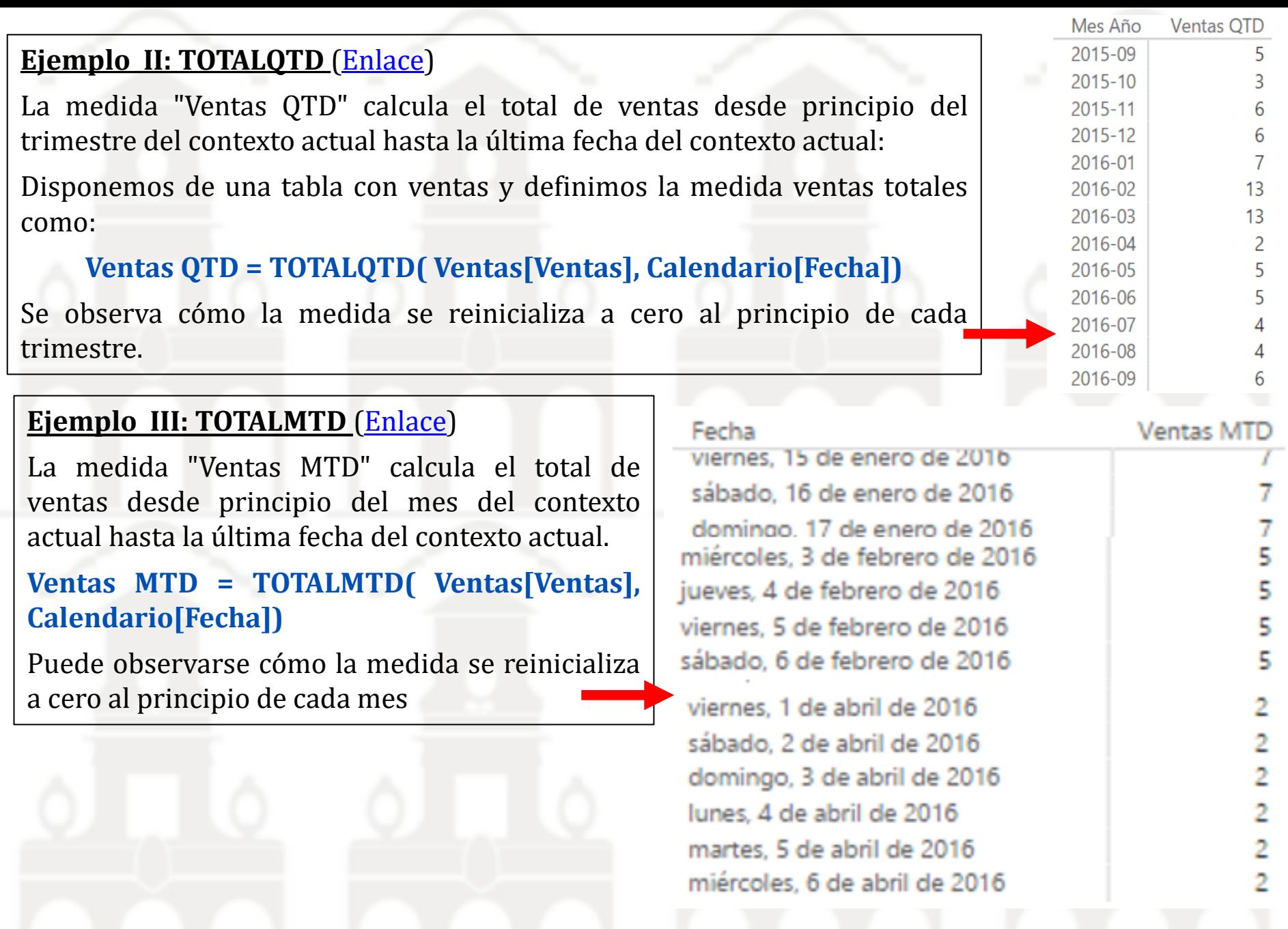

A través de esta función podemos averiguar el intervalo de tiempo que hay entre dos fechas. Los intervalos de tiempo que nos puede devolver esta función son los siguientes:

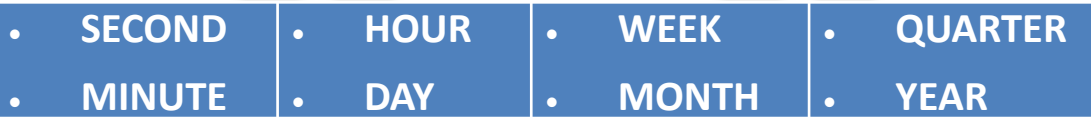

Uno de los casos prácticos donde se utiliza DATEDIFF es para el calculo de la media por un intervalo de tiempo específico, ya que, por defecto, la tabla de hechos está relacionada con la dimensión de tiempo por una columna de tipo Date por lo que nos calcularía la media por día.

# *Concepto y sintaxis.*

DATEDIFF (start\_date,end\_date,interval)

*Argumentos de la función:*

- start\_date: Fecha de comienzo en formato datetime.
- end date: Fecha final en formato datetime.
- interval: Intervalo a usar para el cálculo. Puede tomar cualquiera de los valores expresados anteriormente (Second, Hour, Minuete, Day, Week,…)

Es importante destacar que la función devuelve la diferencia entre las dos fechas (el número de intervalos de diferencia), no el número de intervalos cubiertos (que puede ser mayor). Así, la diferencia entre el 31 de diciembre de 2015 y el 1 de enero de 2017 no son tres años (aun cuando la primera fecha es de 2015 y la última 2017), sino dos años (que es la diferencia entre 2017 y 2015)

## **Ejemplo I: DATEDIFF** [\(Enlace\)](https://interactivechaos.com/es/dax/function/datediff)

El siguiente ejemplo compara la fecha del 31 de diciembre de 2015 a las 23:59:59 con el 1 de enero de 2016 a las 0:0:0 (un segundo después). Como puede verse, la diferencia entre ambas fechas según todos los intervalos (salvo para la semana) es 1

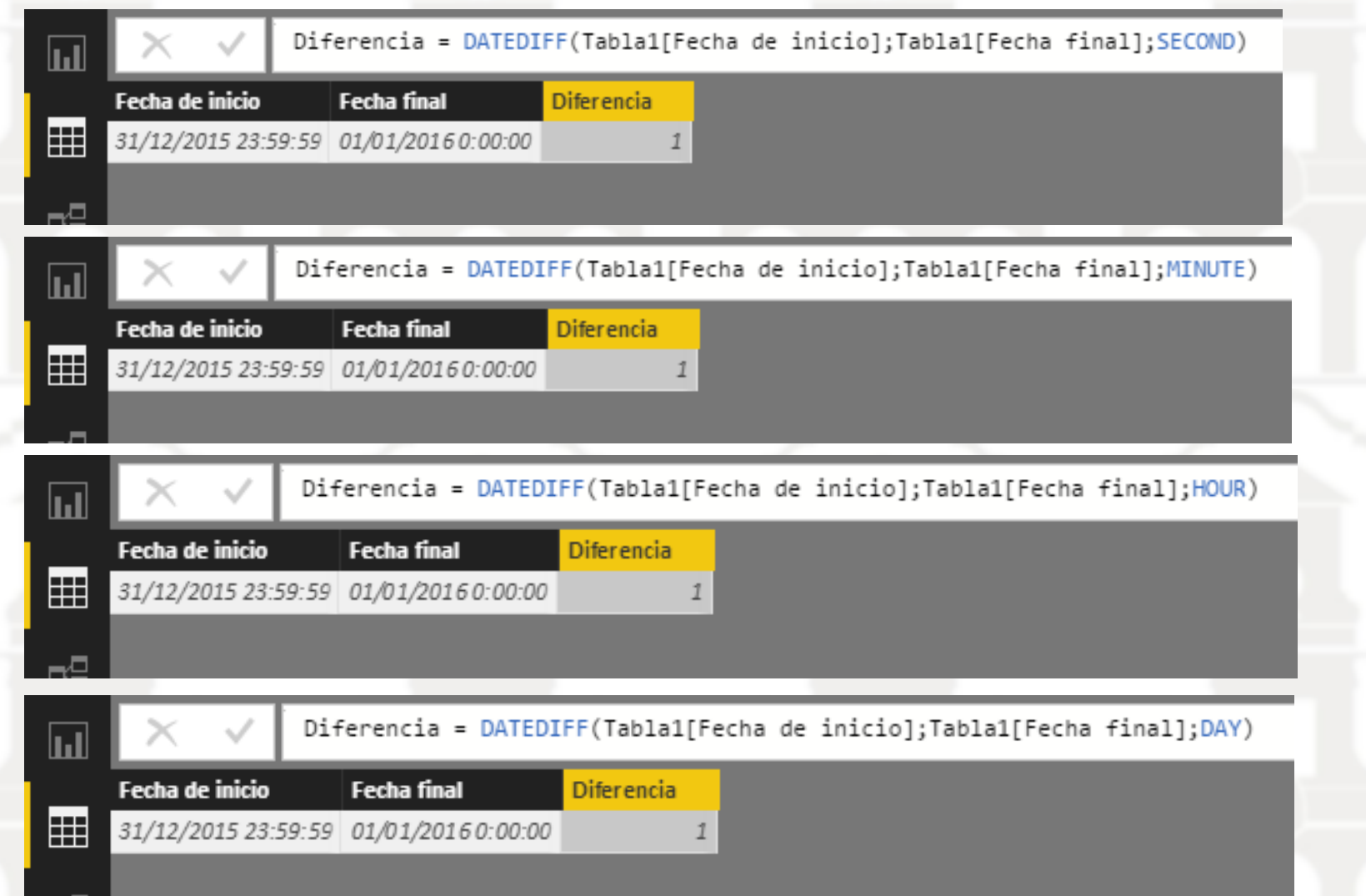

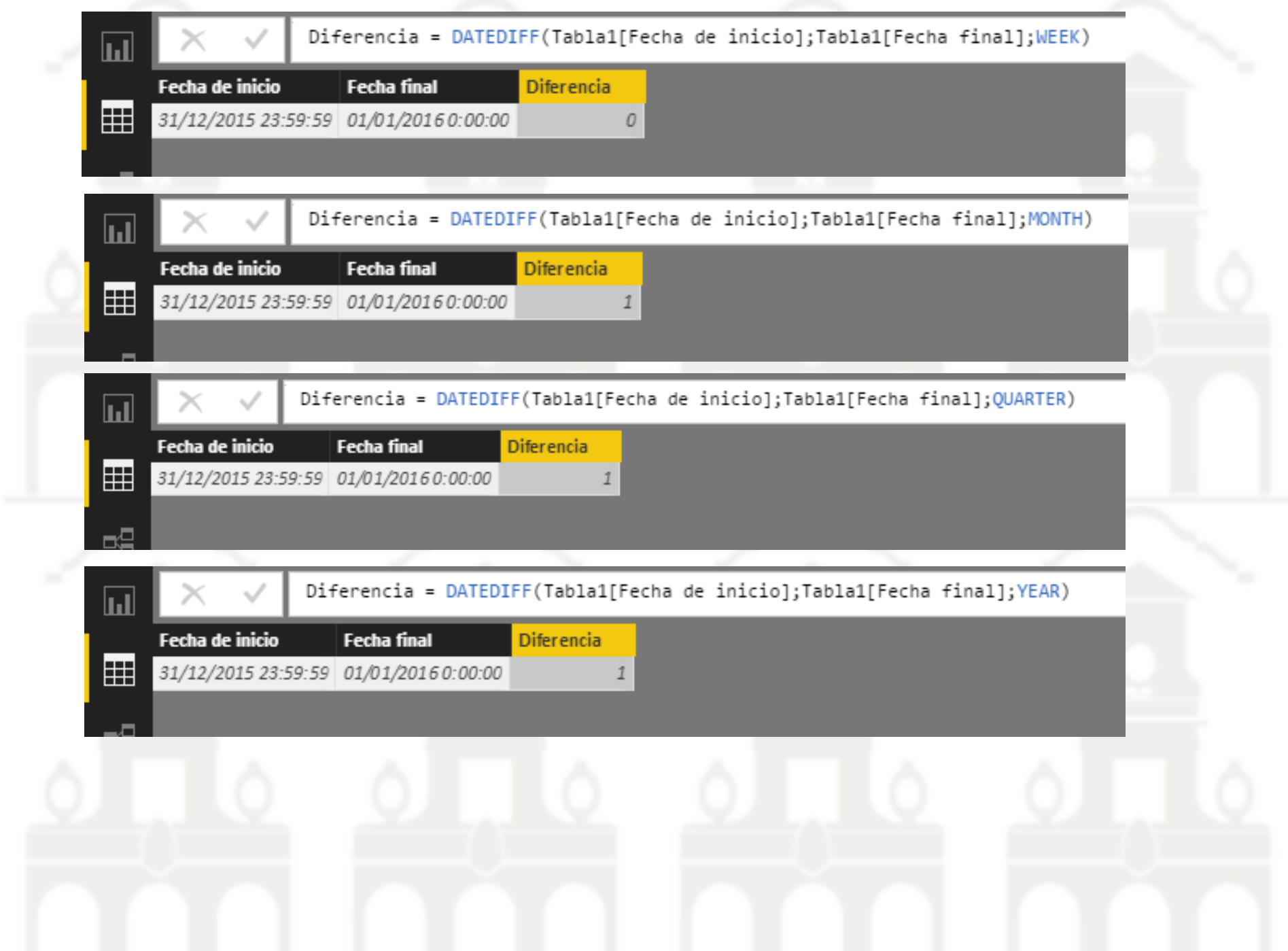

## **Ejemplo II: DATEDIFF** Semana desde la última venta [\(Enlace\)](https://interactivechaos.com/es/dax/function/datediff)

En este ejemplo se muestra el número de semanas transcurridas desde la fecha de venta hasta el día de hoy (cálculo que implica las funciones DATEDIFF y TODAY):

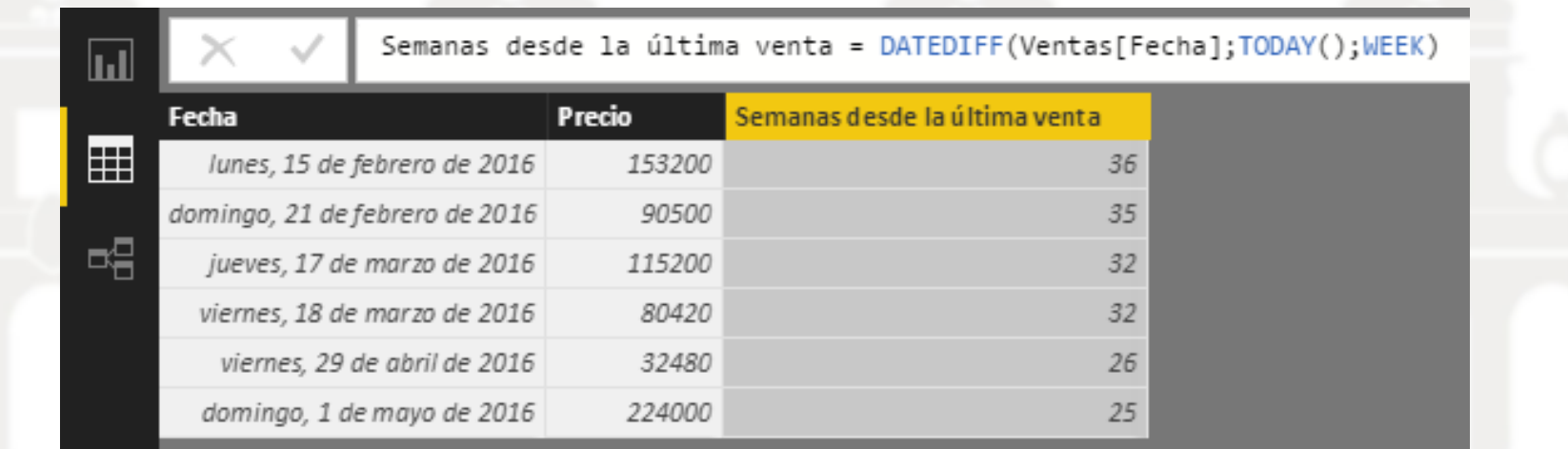

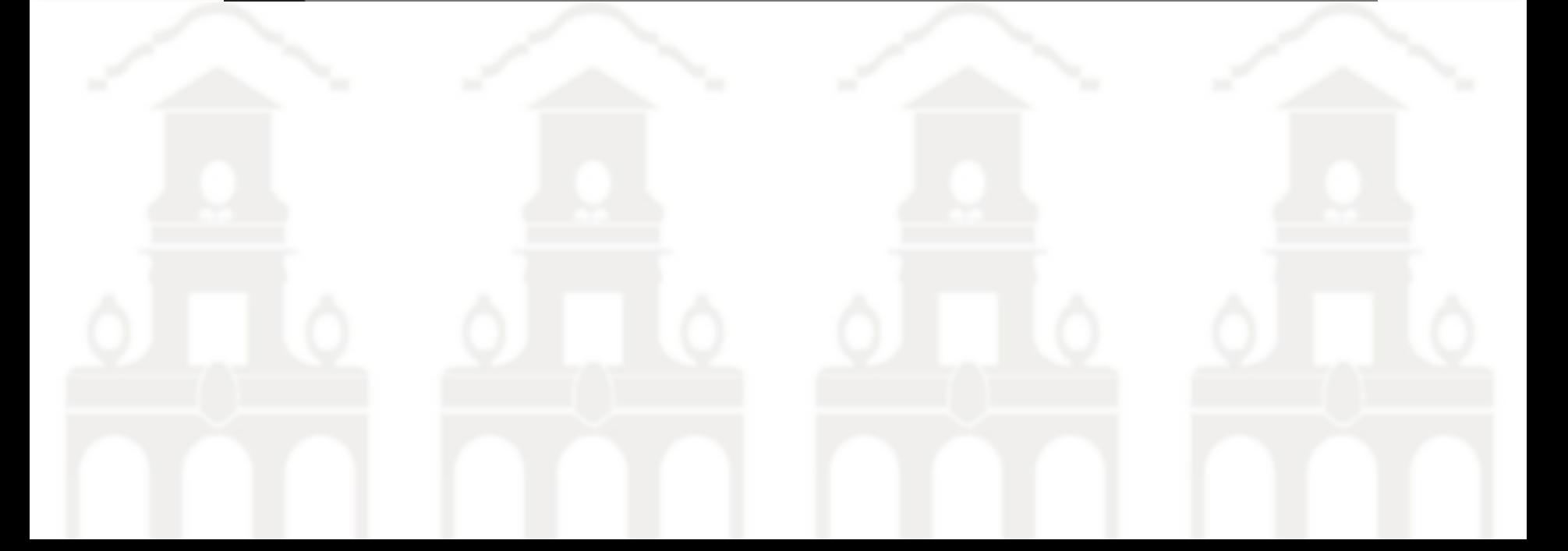

Esta función nos **va a permitir** seleccionar el marco de tiempo de retraso que deseamos, es decir cuánto tiempo atrás quiero moverme en términos de plazos, por ejemplo tres días, meses, trimestres o años.

#### *Concepto y sintaxis.*

DATEADD(dates, number\_of\_intervals, Interval)

*Argumentos de la función:*

- dates: Columna conteniendo fechas.
- number\_of\_intervals: Número de intervalos a desplazar hacia adelante o hacia atrás en el tiempo el período implicado en el contexto actual. Si es positivo el valor será hacia delante en el tiempo y si es negativo hacia atrás.
- interval: Tipo de intervalo. Los valores posibles son: DAY, MONTH, QUARTER o YEAR, y deberán escribirse en mayúsculas y sin comillas

Conociendo esta función podemos crear la tasa de crecimiento básica, la cual compare el año actual con el año previo, a diferencia de la tasa de crecimiento básica que creamos anteriormente año que toma un año base.

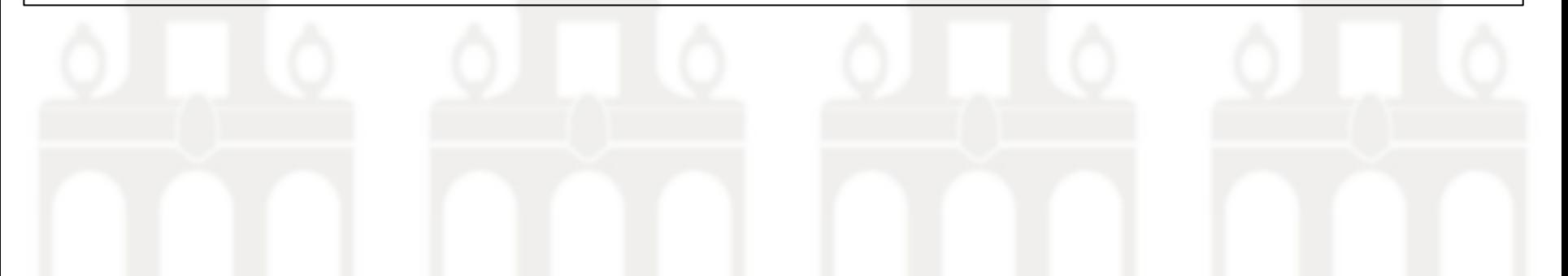

**Ejemplo I: DATEADD** comparar las ventas actuales con las de un periodo anterior concreto (por ejemplo dos años, tres, etc..) ([Enlace\)](https://inteligencia.dds.pe/dax/funciones-de-inteligencia-de-tiempo-en-dax/)

En este ejemplo vamos a determinar las ventas para el mes anterior usando DATEADD:

Ventas Anteriores =

CALCULATE([Venta Total],DATEADD(Tiempo[Fecha],-1,MONTH)

Una vez que añado esta medida a una tabla, podemos comenzar a comparar los ingresos totales con los ingresos del mes pasado.

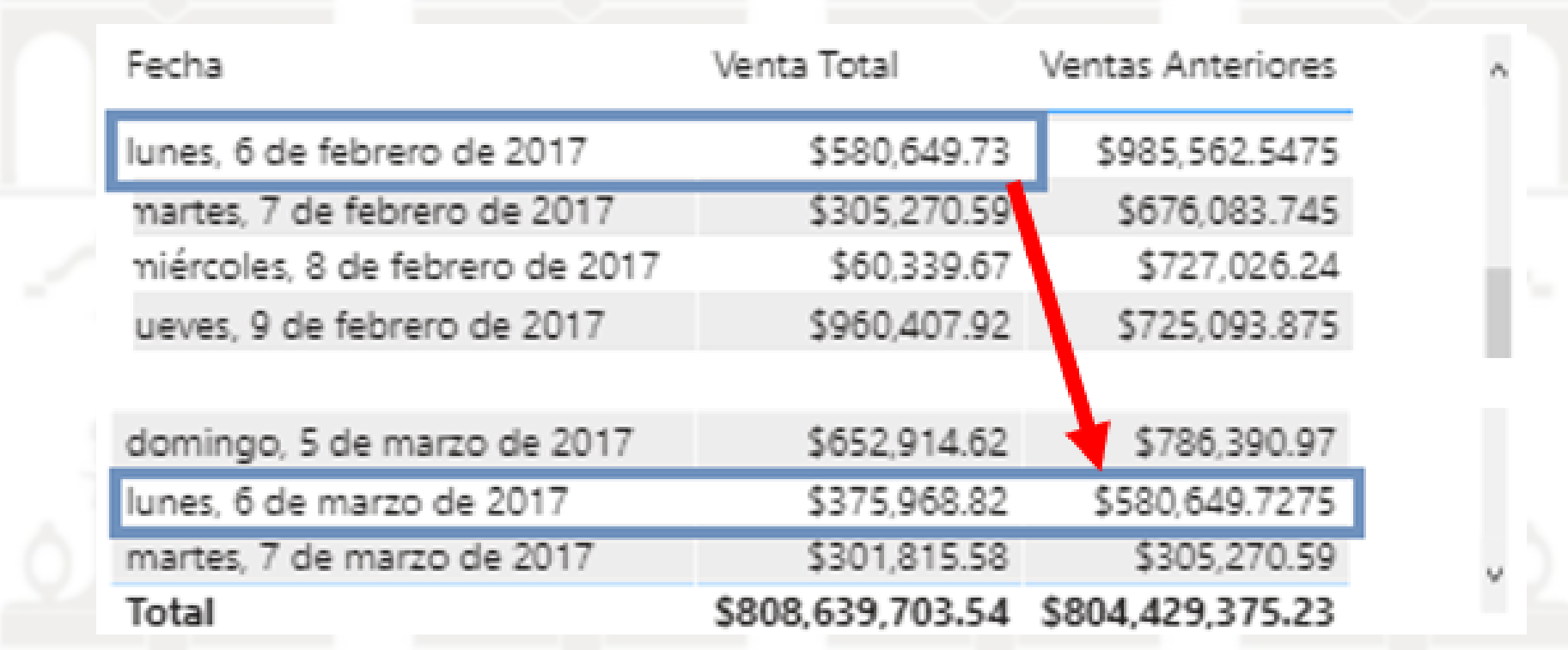

**Ejemplo II: DATEADD** Venta del mes vs Venta de mes anterior. Crecimiento respecto a un periodo anterior ([Enlace](https://interactivechaos.com/es/dax/function/dateadd))

Definimos la medida Ventas (como total ventas) de la siguiente forma:

**Ventas = SUM(FactSales[SalesAmount])**

Creamos a continuación la medida ventas de mes anterior

## **Ventas mes anterior = CALCULATE([Ventas], DATEADD(DimDate[Datekey], -1, MONTH))**

Si llevamos ambas medidas a la cabecera de columnas en una matriz con los meses en filas, el resultado es el siguiente:

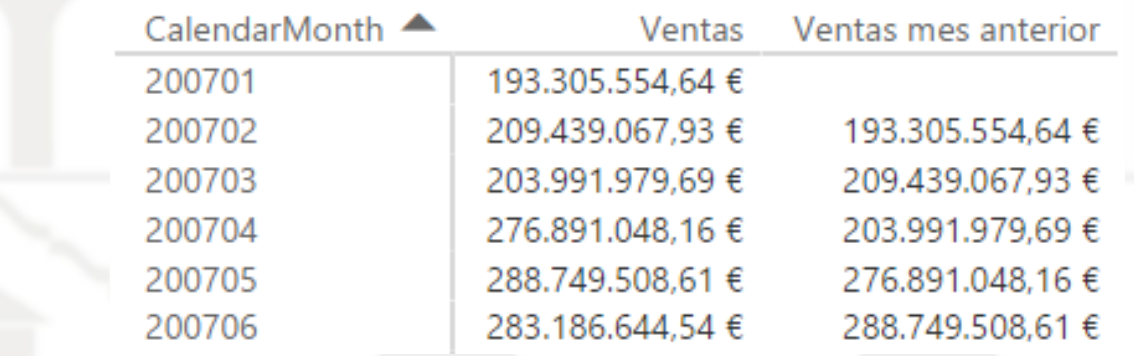

**Ejemplo III: DATEADD** Ejemplo, crecimiento respecto a un periodo [\(Enlace\)](https://interactivechaos.com/es/dax/scenario/crecimiento-respecto-un-periodo-anterior)

Un escenario frecuente es el que supone el cálculo de crecimiento de una métrica expresado como porcentaje (ventas, número de clientes, número de unidades vendidas, etc.) con respecto a un cierto período anterior, por ejemplo un año o un trimestre, por poner un par de ejemplos. El cálculo básico a realizar es el siguiente:

**[% crecimiento] = (Valor actual - Valor hace un año) / Valor hace un año**

#### **2.6 DATESBETWEEN**

Esta función devuelve una tabla conteniendo una única columna de fechas que comienza y termina con las fechas incluidas como parámetros, es decir, permite un control total sobre el intervalo de fechas de una medida.

### *Concepto y sintaxis.*

DATESBETWEEN( dates, start\_date, end\_date)

*Argumentos de la función:*

- dates: Referencia a una columna que contenga fechas
- start\_date: Fecha inicial a considerar.
- end\_date: Fecha final a considerar.

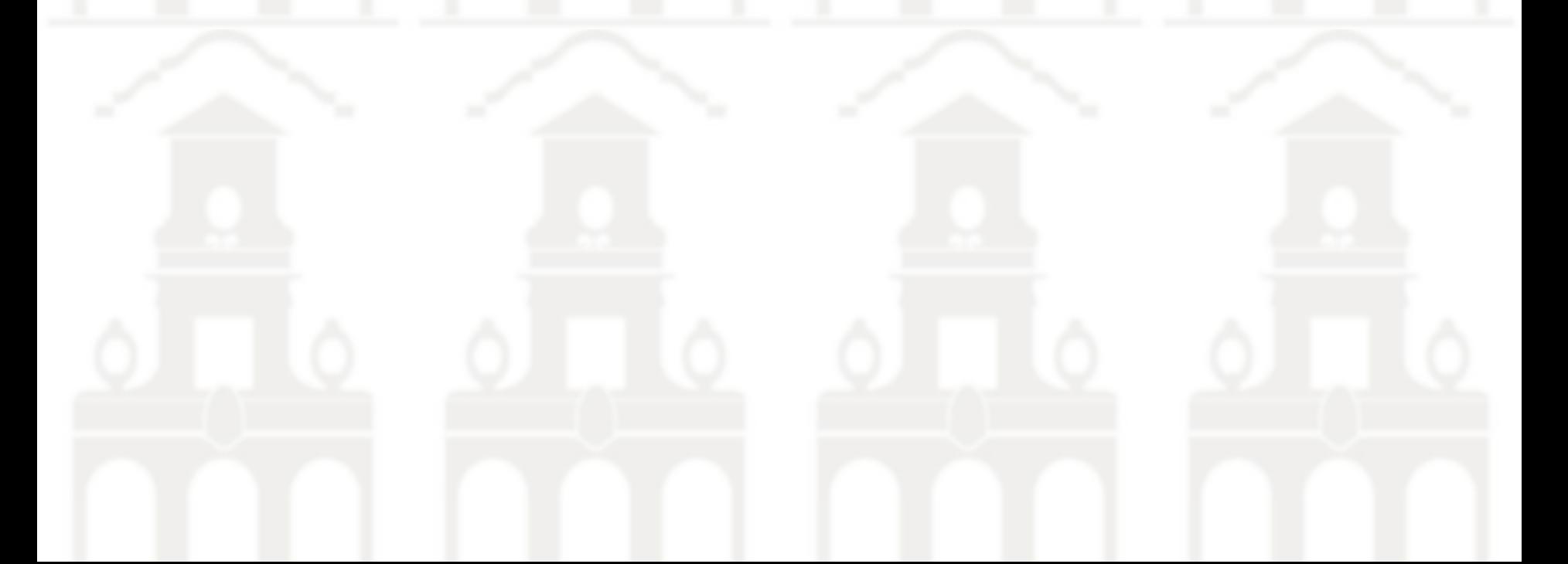

**Ejemplo I: DATESBETWEEN** Ventas entre dos periodos concretos [\(Enlace\)](https://interactivechaos.com/es/dax/function/datesbetween)

Definimos la siguiente medida en la que calculamos las ventas entre el 2-01-2007 y el 4-01-2017:

Ventas período = CALCULATE( [Ventas], DATESBETWEEN( FactSales[DateKey],DATE(2007,1,2), DATE(2007,1,4)))

Si mostramos una tabla con las ventas por día y una segunda visualización de tipo "tarjeta" con la medida Ventas período recién calculada:

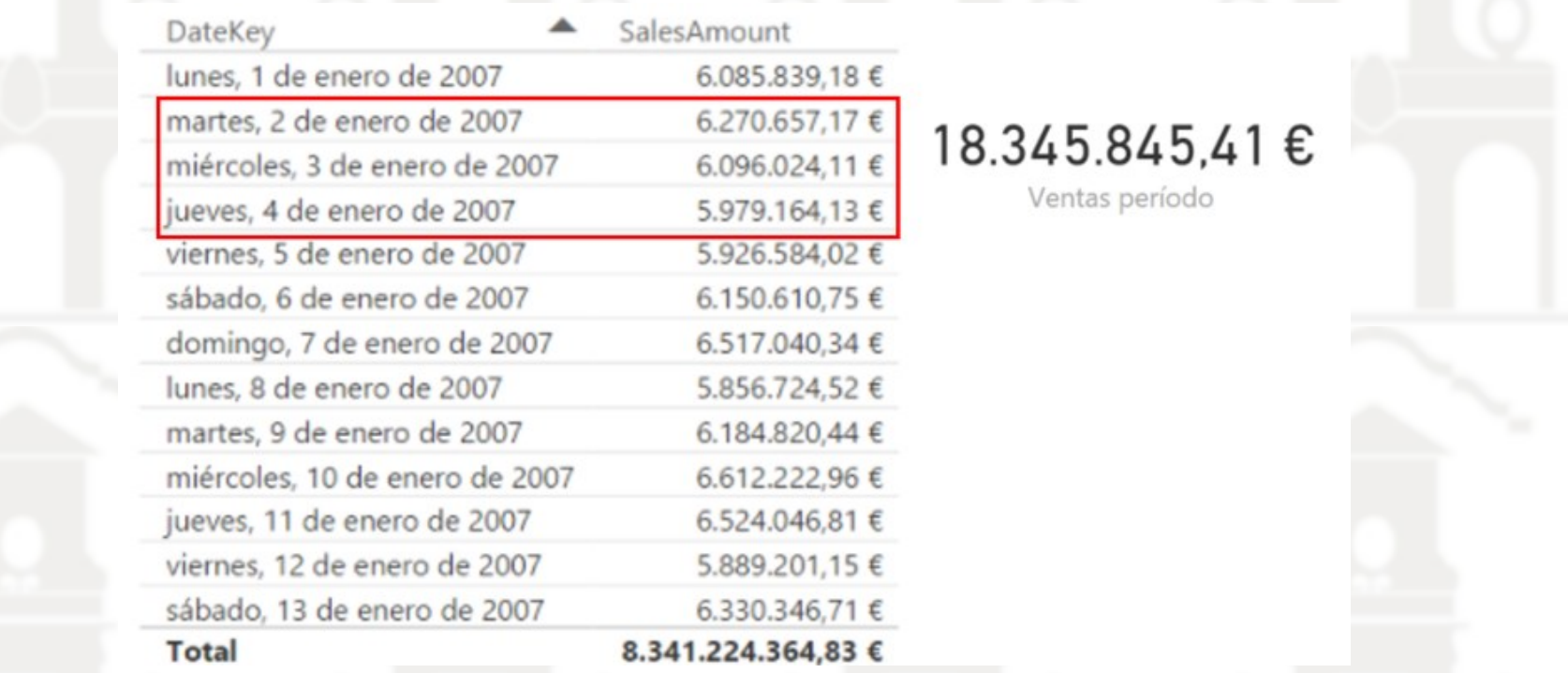

Podemos ver como los dos últimos argumentos indican expresiones que retornen una fecha. Si queremos colocar una fecha fija, por ejemplo, 01/04/2000, entonces lo debemos hacer mediante una de las funciones clásicas de fecha y hora: DATE, así: DATE (2000;4;1). Aunque en los argumentos se puede indicar como: "1/4/2000", evita esta forma ya que puede retornar valores inesperados e incorrectos.

#### **2.7 Otras funciones**

Otras funciones que también nos pueden servir de ayuda para realizar consultas DAX son:

- TODAY: Devuelve la fecha actual.
- NOW: Devuelve la fecha actual con horas, minutos y segundos.
- **EIRSTDATE: Devuelve la primera fecha.**
- LASTDATE: Devuelve la ultima fecha.
- FIRSTNONBLANK: Devuelve el primer valor que no está en blanco.
- LASTNONBLANK: Devuelve el ultimo valor que no está en blanco.
- ENDOFMONTH, ENDOFQUARTER & ENDOFYEAR: Devuelve el final del mes, cuatrimestre o año.
- STARTOFMONTH,STARTOFQUARTER & STARTOFYEAR: Devuelve el inicio del mes,trimestre o año.
- PREVIOUSDAY, PREVIOUSMONTH, PREVIOUSQUARTER & PREVIOUSYEAR NEXTDAY, NEXTMONTH, NEXTQUARTER & NEXTYEAR . Estas funciones, como bien indica el nombre, devuelven la información del día, mes, cuatrimestre o año anterior.
- NEXTDAY, NEXTMONTH, NEXTQUARTER & NEXTYEAR son sus equivalentes para el siguiente día, mes, cuatrimestre o año.

#### **3 Anexo**

En este anexo presentamos diferentes códigos de creacion de tabla calendario que podemos adaptar a nuestros requerimientos. **Para copiar el código acceder al documento completo** [enlace](http://www.jggomez.eu/K Informatica/4 AD y BI/01 Temas PPT/05c DAX III Inteligencia de Tiempo.pdf): *Código de tabla calendario delimitado entre fechas – resultado siguientes ilustraciones*

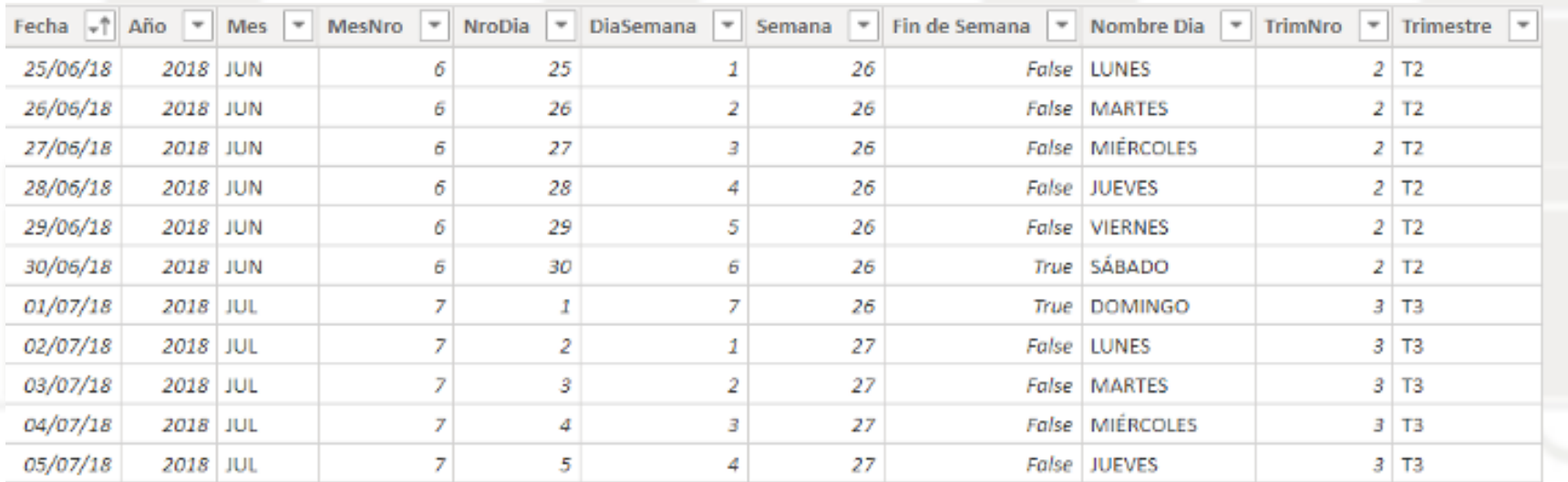

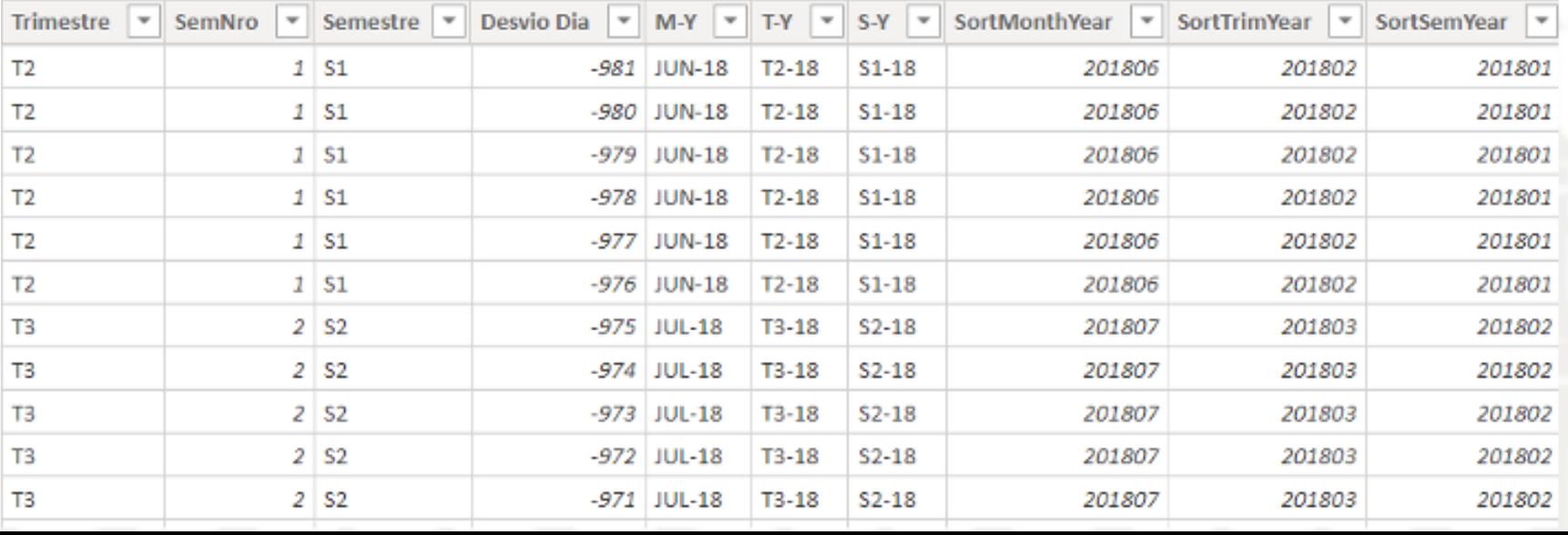

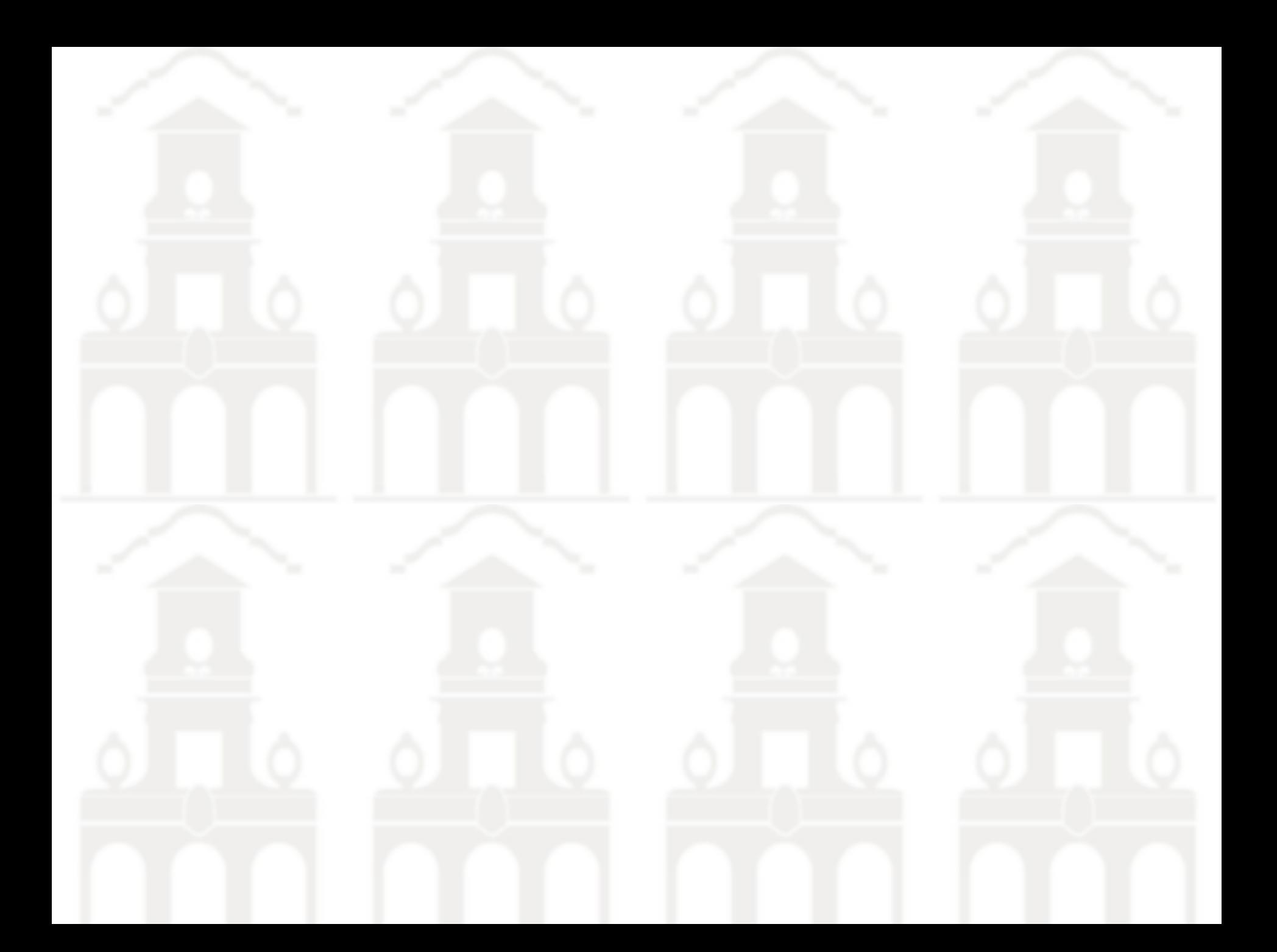